## Composition: Electronic Media I Sept. 19, 2007 Batch Processing in Peak

- 1. Discussion benefits of batch processing.
- 2. Launch Peak and open a file. Any file is fine for now.
- 3. Select "Batch Processing" from the file menu. A window like the one below will appear:

| ut                                                                                                    |                                                                                                    |                     |                                                                                           |     |
|----------------------------------------------------------------------------------------------------|----------------------------------------------------------------------------------------------------|---------------------|-------------------------------------------------------------------------------------------|-----|
| On<br>Off                                                                                                    | Batch processing is currently disabled.<br>You may enable batch processing once<br>you have chosen output settings with<br>the Set button. |                     | <ul> <li>Process All Files</li> <li>Only Mono Files</li> <li>Only Stereo Files</li> </ul> |     |
| cess                                                                                                    |                                                                                                    |                     |                                                                                           |     |
| Available Processes:                                                                                                    |                                                                                                    |                     | Selected Processes for Batch:                                                             |     |
| Paste<br>Replace<br>Insert<br>Delete excep<br>Select Loop<br>Bounce<br>Add<br>Amplitude Fi<br>Change Dura<br>Change Gain<br>Change Pitch<br>Convert Sam | t<br>ition<br><br>ole Pate                                                                                                    | Add >><br><< Remove | Set<br>Apply to entire file<br>Apply just to first<br>Apply just to last                  | sec |
| Save Changes                                                                                                    |                                                                                                    |                     |                                                                                           |     |
| Output path                                                                                                    | it AIFF audio files.<br>not chosen yet.                                                                                                    |                     | Set 🗌 Log Fil                                                                             | e   |
| File Name                                                                                                    | Suffix:                                                                                                    |                     |                                                                                           |     |
|                                                                                                    |                                                                                                    |                     |                                                                                           |     |

4. To enable the batch processor, select "Set." A dialog like the one below will appear:

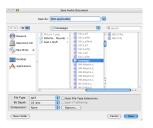

- a. Ignore "[Not applicable]."
- b. Select "New Folder." This creates a folder to store the processed files. Name the folder "I Will Have Assignment 1 Ready for Class Next Monday."
- c. After clicking on "Save," you will be returned to the batch processor.
- d. In the input section of the window, select "On," and "Process All Files."
- 5. To demonstrate batch processing, we will set the processor to change the pitch of soundfiles up 3 semitones. Do the following:
  - a. From the "Available Processes" menu on the left, highlight "Change Pitch," then click "Add." A window like the one below will appear:

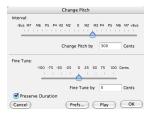

b. Set the values to those shown above. Click "OK." The window will now display the following information:

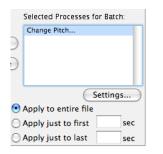

- c. Make sure to select "Apply to entire file." [Note: for fades, you would select "Apply just to first \_\_\_\_\_ sec." and " Apply just to last \_\_\_\_\_ sec."]
- d. To create a suffix "+3" (indicating transposition up 3 semitones), enter "+3" as shown below:

| Save Changes            | Set 🗆 Log File |
|-------------------------|----------------|
| File Name Suffix: +3    |                |
| Load Script Save Script | Cancel OK      |

- d. Click OK.
- 6. Find a group of files, highlight them all, then drag and drop onto the Peak icon in the dock. [NB: You can drag a folder as well.]
- 7. As the processing is being done, activity dialogs appear on the screen. When finished, have a look inside the folder "I Will Have Assignment 1 Ready for Class Next Monday." The contents will appear as shown below:

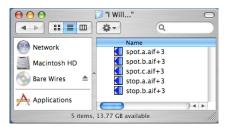

- 8. Turn off the batch processor as follows:
  - a. Select "Batch Processor" from the File menu.
  - b. From the input area of the window, select "Off."
  - c. Click OK.